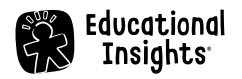

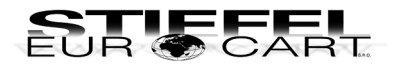

# **Robotický programovatelný pes PYXEL**

Průvodce rychlým startem

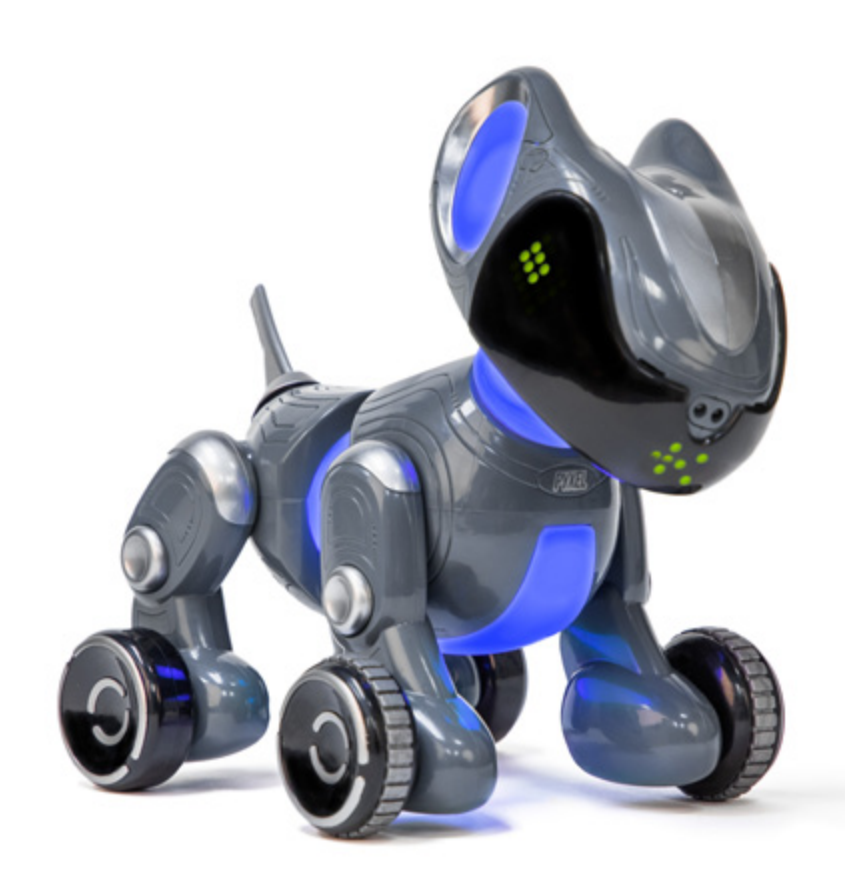

#LER1130

## **DŮLEŽITÉ INFORMACE**

- Před použitím si pozorně pročtěte instrukce a uschovejte tento návod na další použití.
- Nedovolte, aby se zařízení a baterie dostaly do kontaktu s vodou nebo jinými tekutinami.
- Čistění zařízení může vykonávat pouze dospělá osoba. Ujistěte se, že je zařízení před započetím čištění vypnuté. Na čištění zařízení použijte jen mírně zvlhčený nebo suchý hadřík.
- Zařízení nevystavujte přímému slunečnímu záření, teplu nebo ohni, protože elektronické a plastové části se teplem deformují.
- Zařízení nevystavujte nízkým teplotám, protože se uvnitř může vytvořit vlhkost a dojde k poškození desky s plošnými spoji. **Videonávody a manuál najdete**
- Když se Pyxel nepoužívá, vypněte ho a odpojte USB kabel.
- Skladujte při pokojové teplotě.
- Nepoužívejte poškozený USB kabel a pravidelně ho kontrolujte.
- Robot může být připojený jen k zařízením označeným některým z těchto symbolů:  $\circledast$   $\Box$

## **PRVNÍ KROKY – AKTUALIZUJTE SI DOMÁCÍHO MILÁČKA!**

**na www.codewithpyxel.com.**

- **•** Jděte na **www.CodeWithPyxel.com/update** a stáhněte si nejnovější software (DOWNLOAD).
- **•** Připojte se k Wi-Fi robota, přejděte do části Nastavení (Settings) a ve FIRMWARE VERSION zvolte možnost Vybrat soubor (Choose File). Následně ve svém zařízení vyhledejte a vyberte soubor, který jste stáhli. PYXEL se sám aktualizuje a restartuje!

### *baterie*  $NAB$ **JENÍ ROBOTA A PŘIPOJENÍ**  $\qquad \qquad$   $\qquad$   $\qquad$   $\qquad$   $\qquad$   $\qquad$   $\qquad$   $\qquad$   $\qquad \qquad$   $\qquad \qquad$   $\qquad \qquad$   $\qquad \qquad$   $\qquad \qquad$   $\qquad \qquad$   $\qquad \qquad \qquad$   $\qquad \qquad$   $\qquad \qquad$   $\qquad \qquad$   $\qquad \qquad$   $\qquad \qquad$   $\qquad \qquad$   $\qquad \qquad$   $\qquad \qquad$   $\$ **ČERVENÁ BLIKÁ 1 2 NABÍJENÍ ČERVENÁ SVÍTÍ Robot se nabíjí 1 hodinu.USB-C kabel zasuňte do robota, jak je to Posuňte přepínač znázorněné na obrázku. NABITÉ do polohy ON (I). 3 4 http://local.codewithpyxel.com**  $\bigcirc$ Pyxel Pet ≈ **Otevřete svůj webový prohlížeč Otevřete na svém zařízení seznam (***doporučujeme Chrome***) a zadejte: dostupných Wi-Fi sítí. Vyhledejte síť local.codewithpyxel.com. s názvem Pyxel Pet a připojte se k ní.** *Načítání stránky může trvat až 2 minuty.* **Po připojení zadejte heslo 12345678.**

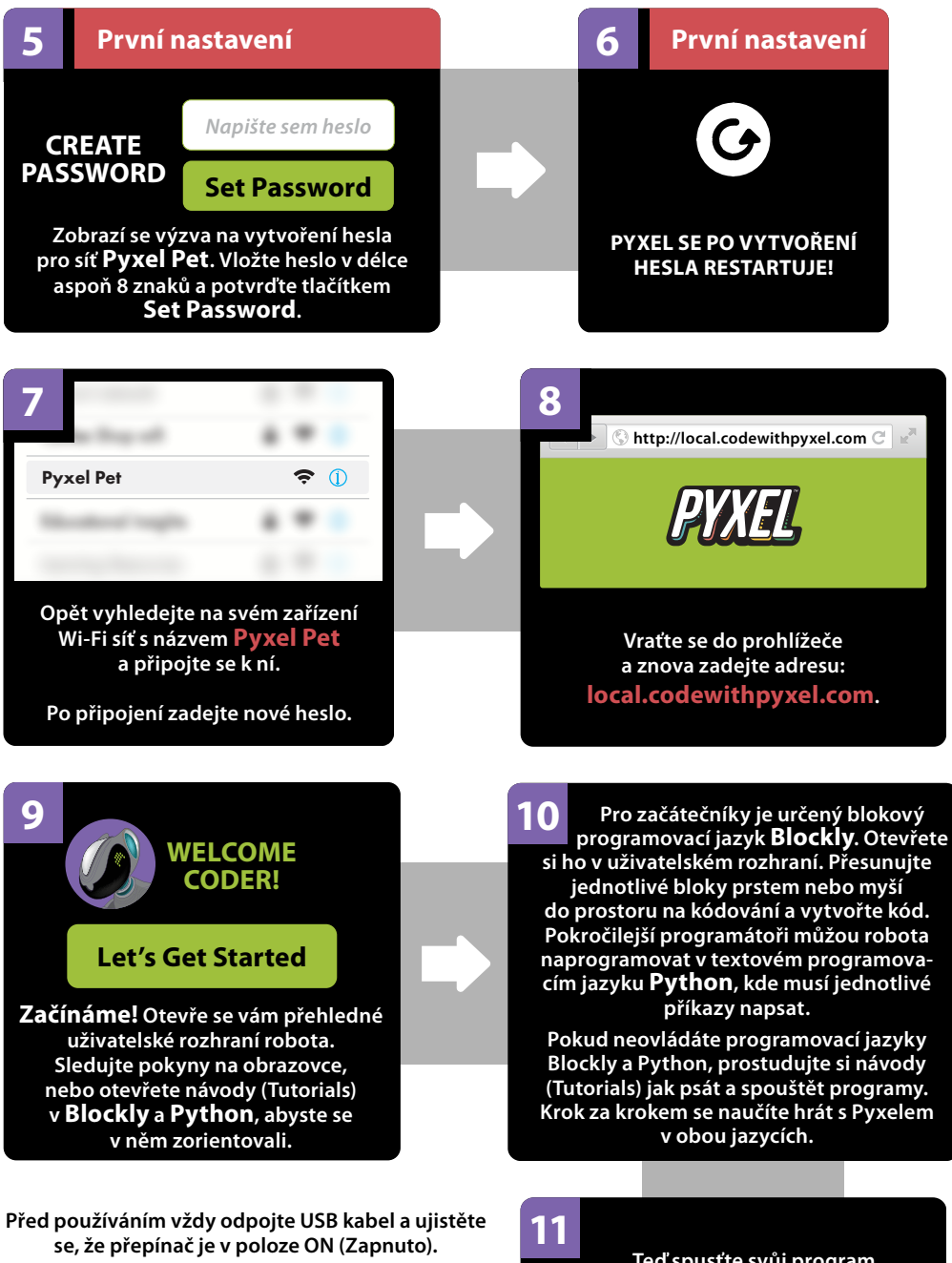

*Poznámka: V Nastaveních (Settings) si můžete zvolit jazyk uživatelského rozhraní, například český jazyk.*

**Teď spusťte svůj program a sledujte, jak robotický psík ožívá.**

## **RESETOVÁNÍ HESLA**

- **•** Robota zapněte a počkejte, až si sedne.
- **•** Rychle ho vypněte a zapněte 3-krát.
- **•** PYXEL dvakrát pípne, LED světlo na břichu se rozsvítí žlutě a pípne ještě jednou.
- **•** Vypněte ho, počkejte 3 sekundy a potom ho znova zapněte.
- **•** Dále postupujte podle kroků v části *Nabíjení robota a připojení*, pokračujte krokem číslo 3.

## **POZNEJ SVÉHO PYXELA**

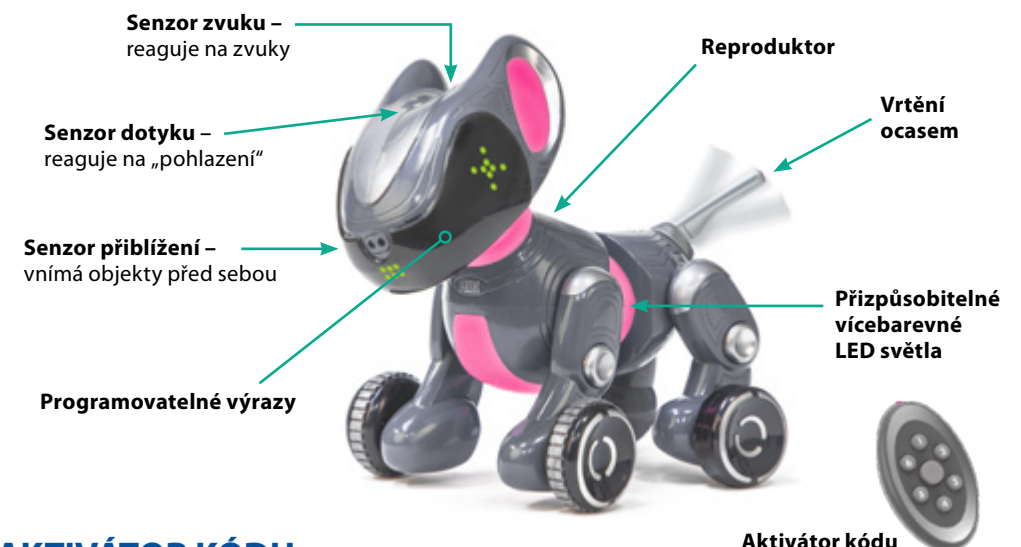

## **AKTIVÁTOR KÓDU**

### **Vložení baterií**

- **1.** Pomocí křížového šroubováku otevřete prostor na baterie na zadní straně aktivátoru.
- **2.** Vložte 2 nové AAA baterie se správnou polaritou, jak je to vyznačené ve vnitřním prostoru na baterie.
- **3.** Zavřete prostor na baterie a zatáhněte šroubek.
- **4.** Když jsou baterie správně vložené, rozsvítí se červené světlo uprostřed aktivátoru při každém stlačení jednoho ze šesti tlačítek.

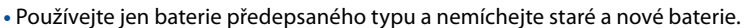

- **•** Nepoužívejte současně nabíjecí baterie a nenabíjecí alkalické baterie.
- **•** Vyměňte všechny baterie ve stejném čase.
- **•** Vždy odstraňte ze zařízení slabé nebo vybité baterie.
- **•** Když nebudete zařízení používat déle jak 2 týdny, baterie vyjměte, zamezíte tím jejich vytečení a poškození zařízení.

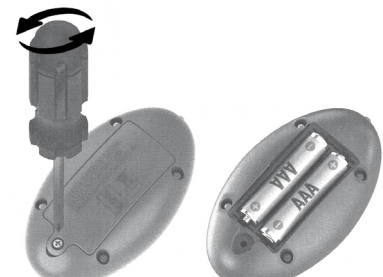

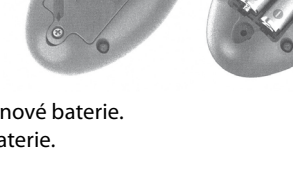

## **Začínáme**

- **•** Zapněte Pyxela.
- **•** Aktivátor kódu nasměrujte stranou, kde je LED dioda, na vrchní část hlavy robotického psa.
- **•** Aktivujte ho stlačením libovolného tlačítka.

## **Párování**

### **Pokud aktivátor kódu nefunguje, musíte ho s Pyxelem spárovat:**

- **•** Vypněte robota a 6-krát ho znova rychle zapněte. Po šestém zapnutí ho nechejte zapnutého.
- **•** Pyxel řekne "six", dvakrát pípne a LED světla okolo pasu se rozsvítí červeně. Potom pípne ještě jednou a světlo zhasne.
- **•** Pyxela vypněte, čekejte 3 sekundy a znova ho zapněte. Uši mu budou blikat červeně.
- **•** Nasměřujte aktivátor kódu na Pyxela a stlačte libovolné tlačítko 3-krát za sebou, abyste zařízení spárovali.

## **Jak poslat kód do aktivátoru kódu**

(stejný postup pro Blockly a Python)

- **•** Když máte program připravený, klikněte na tlačítko **Send** (Poslat) a zobrazí se vám výzva na uložení.
- **•** Zadejte jeho název (například *Testovací kód*) a stlačte **Save** (Uložit).
- **•** Kód se uloží do seznamu kódů. Odtud ho přesunutím do pravého sloupce přiřadíte vybranému tlačítku na aktivátoru kódu (1 – 6).
- **•** Potom nasměrujte aktivátor kódu na vrchní část hlavy robotického psa a aktivujte ho kliknutím na příslušné tlačítko.

## **Jak používat aktivátor kódu v uživatelském rozhraní (UI)**

- **•** Zvolte si **Code Activator** (aktivátor kódu) na domovské stránce nebo na navigační liště.
- **•** Kód, který jste vytvořili, přesuňte ze seznamu kódů do pravého sloupce a přiřaďte ho vybranému tlačítku na aktivátoru kódu (1 – 6).
- **•** Potom naměřte aktivátor kódu na vrchní část hlavy robotického psa a aktivujte ho kliknutím na příslušné tlačítko.

## **TIPY NA KÓDOVÁNÍ**

- **•** Když programujete robotického psa a zadáváte mu příkazy jako **Sit**, **Pee**, **Shake** nebo **Scoot** nezapomeňte na konec přidat příkaz **Standup**, aby byl Pyxel připravený na další triky.
- **•** Při přepínání mezi různými barvami LED světel zadejte pokaždé **blok Delay**, aby každá zvolená barva chvíli svítila.
- **•** Skrytý trik do příkazu **Sound Extra** zadejte v Pythone zvuk **396**. Pyxel vás překvapí tajným zvukem.

## **ČASTO KLADENÉ OTÁZKY**

• **Potřebuji na připojení k Pyxelovi internet?**

Ne. Robot má zabudovanou vlastní Wi-Fi, která se připojí k vašemu zařízení (PC, tablet).

### • **Jak zjistím, že je Pyxel připojený k mému zařízení?**

Pyxel je připojený, když se na vašem zařízení otevře po zadání stránky *local.codewithpyxel.com* uživatelské rozhraní.

### • **Co mám dělat, když se Pyxel nemůže spojit s mým zařízením?**

Vypněte funkci automatického připojení Wi-Fi sítě, kterou používáte. Pyxel nepoužívá internet a vaše zařízení se může od něho automaticky odpojit, aby se připojilo k síti s internetem. Zkontrolujte, jestli je Pyxel zapnutý a baterie dostatečně nabitá. Můžete ho též restartovat. Vypněte ho, počkejte 30 sekund a opět zapněte.

### • **Je Pyxelova síť bezpečná?**

Ano, je bezpečná a zabezpečená. Pyxel se nikdy nepřipojuje k internetu a nikdy neukládá citlivé informace. Při prvním připojení k robotickému psovi se zobrazí výzva na vytvoření hesla. Pyxel se následně restartuje a používá zabezpečenou síť chráněnou heslem.

#### • **Můžu na programování Pyxela použít i mobilní telefon?**

Je to možné, ale obrazovka telefonu není na programování ideální. Robot se nejlépe programuje, když je připojený k zařízení s větší obrazovkou (například počítač nebo tablet).

### • **Co mám dělat, když robot zpomaluje nebo se dokonce vypne?**

Pravděpodobně bude potřebné robota nabít. Nabijete ho pomocí přiloženého USB-C kabelu. Podrobnější informace najdete v části *Nabíjení robota a připojení* na začátku tohoto průvodce.

• **Kde si můžu s Pyxelem hrát?**

S Pyxelem si hrajte vždy na rovném, hladkém a dostatečně velkém povrchu. Nejvhodnější je dřevěná podlaha, tenký koberec bez vlasu, beton... V době psaní kódu můžete mít Pyxela položeného na stole, v tomto případě však kód nikdy nespouštějte, hrozí riziko pádu a poškození robota.

• **Můžu robota umývat?**

Robota můžete velmi opatrně přetřít jemně navlhčeným nebo suchým hadříkem. Nikdy ho nevkládejte do vody nebo jiné tekutiny a neumývejte pod tekoucí vodou.

## **ŘEŠENÍ PROBLÉMŮ**

### **Můj robotický pes Pyxel nestojí rovně nebo se naklání. Co mám dělat?**

Když Pyxela zapnete, postaví se a následně posadí. Když je v poloze stání jedna z noh víc vysunutá dopředu, můžete to upravit.

### **Postupujte následovně**:

- **1.** Vypněte robota. Držte ho v jedné ruce a druhou rukou uchopte jeho pravou přední nohu.
- **2.** Rychle s ní pohněte dopředu nebo dozadu, aby se dostala na úroveň levé nohy. Když uslyšíte hlasité kliknutí, udělali jste to správně. Když robot vydává bzučivý zvuk, nehýbete nohou dostatečně rychle.
- **3.** Znova Pyxela zapněte a zkontrolujte postavení noh. V případě potřeby celý postup zopakujte.

S PYXELEM SI VŽDY HRAJTE NA DOSTATEČNĚ VELKÉ, ROVNÉ a HLADKÉ PLOŠE, NEJLÉPE NA PODLAZE.

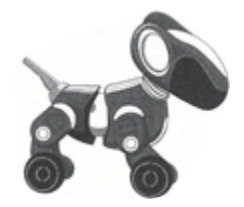

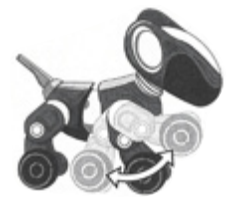

## **DŮLEŽITÉ INFORMACE O NABÍJECÍCH BATERIÍCH LI-ION**

- Nikdy nenabíjejte baterie při teplotách blízkých nebo pod bodem mrazu (0 ºC).
- Nabíječka nebo akumulátor se nesmí přehřívat. Pokud jsou horké, nechte je nejdříve vychladnout. Nabíjejte jen při pokojové teplotě.
- Akumulátor se nesmí otvírat, rozebírat, rozlamovat, propichovat nebo s ním jinak hrubě manipulovat.
- Když produkt nefunguje dobře nebo se zkracuje čas používání mezi jednotlivými nabitími, možná byla dosáhnutá životnost baterie. Životnost baterie závisí od faktorů, jako jsou skladování, provozní podmínky a místo použití.

### **OBSAHUJE LI-ION BATERII. BATERIE MUSÍ BÝT ZRECYKLOVANÁ.**

**Likvidace produktu**: Tento produkt obsahuje nevyměnitelnou nabíjecí litium-ionovou baterii, 500 mAh. Likvidace nabíjecích baterií a baterií v domácím odpadu můžou byť škodlivé pro životní prostředí. Při likvidaci produktu postupujte v souladu se zákonem.

## **PODPORA A ZÁRUKA**

Na zařízení a jeho součásti se vztahuje záruka 24 měsíců, když se vyskytnou problémy při běžném používání. V případě neodborného zacházení, poškození krytu či úmyslného poškození zařízení je záruka neplatná. Záruka se nevztahuje na poruchy způsobené otvíráním nebo rozebíráním přístroje. Opravy, na které se nevztahuje záruka, jsou zpoplatněné. Hradí se i všechny pozáruční opravy.

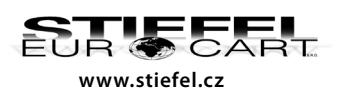

#### **STIEFEL EUROCART s.r.o.**

Smetanovo nábřeží 454/6, 682 01 Vyškov, tel.: 517 348 083 e-mail: stiefel-eurocart s.r.o.<br>EUR CART: Smetanovo nábřeží 454/6, 682 01 Vyškov, tel.: 517 34<br>www.stiefel.cz DIČ: CZ63996341, Zap. u KS v Brně, odd.C, vl.č.30027